# Data validation *LPO 9951 | Fall 2015*

Data validation refers to the process of ensuring that the characteristics of your data match the known characteristics of the population as measured by other analysts. If you have large discrepancies between your estimates and the estimates compiled by others, this is a clear "red flag" that something has gone wrong. Usually this is a problem that can be solved by going back to cleaning the data, but sometimes your sample may diverge in important ways from the samples collected by others. You will need to state why this is the case in your write-up of the data.

Data validation can be done in several ways:

- You can compare the estimates from your dataset with the estimates from another analysis of the same dataset. This is what we will do with the datasets used in this class.
- Sometimes you will be the first one to analyze your dataset. In this case, you need to look for others who have collected similar samples and compare with them.
- Sometimes you won't have any other samples to work with. In this case, you'll need to see if there are population data that might be useful. Many people use the Census as a "check" on the data they have collected.
- Last, you need to use common sense. If you have data on private elite institutions of higher education, and you calculate an average tuition of \$2,000, you can rest assured that you have not found a hidden bargain but rather a flaw in your data.

# **Adding new subdirectory: ./tables/**

First things first, you need to add a new subdirectory ./tables/ to your class folder. It should be of the same level as the other subdirectories you've already created: data, do, plots, aux.

# **Calculating estimates and comparing them with known results**

Today, we'll use the plans dataset. We're going to compare our results with several tables published by NCES. Let's start with educational expectations of high school sophomores. We start by survey setting the data:

```
. global datadir "../data/"
. global tabsdir "../tables/"
. // load plans data
. use ${datadir}plans.dta
. // set up data for survey commands
. svyset psu [pw = bystuwt], str(strat_id) singleunit(scaled)
     pweight: bystuwt
         VCE: linearized
 Single unit: scaled
    Strata 1: strat_id
        SU 1: psu
       FPC 1: <zero>
```
#### **Account for missing data**

The next step is to account for missing data properly:

```
. local allvar bystexp bysex byrace byses1 f1psepln
. // change values for vars in local that in (-4, -8, -9) to missing
. foreach myvar in `allvar' {
 2. replace `myvar' = . if `myvar' == -43. replace `myvar' = . if `myvar' == -84. replace `myvar' = . if `myvar' == -95. }
(648 real changes made, 648 to missing)
(276 real changes made, 276 to missing)
(0 real changes made)
(648 real changes made, 648 to missing)
(171 real changes made, 171 to missing)
(0 real changes made)
(648 real changes made, 648 to missing)
(276 real changes made, 276 to missing)
(0 real changes made)
(648 real changes made, 648 to missing)
(276 real changes made, 276 to missing)
(0 real changes made)
(1,131 real changes made, 1,131 to missing)
(781 real changes made, 781 to missing)
(46 real changes made, 46 to missing)
```
#### **Get estimates**

Next, we tabulate expectations for college and compare it to a known estimate.

. tab bystexp how far in school student thinks will | get-composite | Freq. Percent Cum. ----------------------------------------+----------------------------------- {don^t know} | 1,450 9.52 9.52 less than high school graduation | 128 0.84 10.36 high school graduation or ged only | 983 6.45 16.81 attend or complete 2-year college/schoo | 879 5.77 22.58 attend college, 4-year degree incomplet | 561 3.68 26.26 graduate from college | 5,416 35.55 61.81 obtain master^s degree or equivalent | 3,153 20.69 82.50<br>ain phd, md, or other advanced degre | 2,666 17.50 100.00 obtain phd, md, or other advanced degre | 2,666 17.50 100.00 ----------------------------------------+----------------------------------- Total | 15,236 100.00

. svy: proportion bystexp (running proportion on estimation sample)

Survey: Proportion estimation

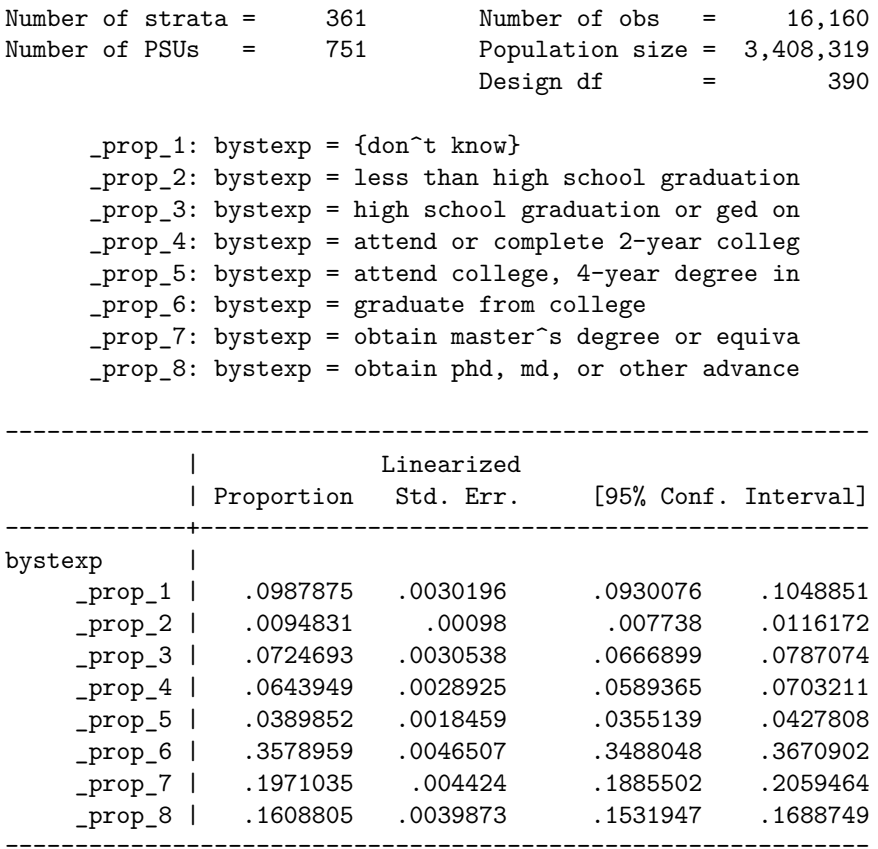

### **Nicer tables**

We get output in the console, but let's use the eststo and esttab commands to store our estimates and produce nicer tables. Using esttab alone, we'll get a nicely formatted table in the console. By adding ... using <file> we save an .rtf version of the same table. We can easily paste this table in a paper. If you are feeling bold, you could output the table in LaTeX format and incorporate into your LaTeX-formatted document.

```
. estimates store expect_tab
. // save as table using esttab
. esttab expect_tab using ${tabsdir}expect_tab.rtf, b(3) se(4) ///
> varlabels(_prop_1 "Unsure" ///
> prop_2 "Less than HS" ///
> _prop_3 "HS or GED" ///
> _prop_4 "AA/AS" ///
> _prop_5 "Some college" ///
> _prop_6 "BA/BS" ///
> _prop_7 "MA/MS" ///
> _prop_8 "PhD or Prof") ///
> replace
(output written to ../tables/expect_tab.rtf)
. // post clean table to output window
. esttab expect_tab, b(3) se(4) ///
```

```
> varlabels(_prop_1 "Unsure" ///
> prop_2 "Less than HS" ///
> _prop_3 "HS or GED" ///
> _prop_4 "AA/AS" ///
> _prop_5 "Some college" ///
> _prop_6 "BA/BS" ///
> _prop_7 "MA/MS" ///
> _prop_8 "PhD or Prof")
 ----------------------------
                 (1)
           Proportion
----------------------------
bystexp
Unsure 0.099***
             (0.0030)
Less than HS 0.009***
             (0.0010)
HS or GED 0.072***
             (0.0031)
AA/AS 0.064***
             (0.0029)
Some college 0.039***(0.0018)
BA/BS 0.358***
             (0.0047)
MA/MS 0.197***
             (0.0044)
PhD or Prof 0.161***
             (0.0040)
----------------------------
N 16160
----------------------------
Standard errors in parentheses
```
\* p<0.05, \*\* p<0.01, \*\*\* p<0.001

*NB:* The  $//$  at the end of each line in the **esttab** commands tells Stata to move to the next line but that the command isn't yet finished. Without this, the options would stretch far on one line: bad coding practice. I could have also changed the delimiter to ; like we did when reading in NCES datasets in the earlier lecture.

## **Validate with published data**

Now that we have a clean table to look at, is this the same as [Table 2 on page 22 of the report?](http://nces.ed.gov/pubs2005/2005338.pdf#50) Yes. Checking the standard errors reveals that there were also correctly done. Now we need to check this for all of the other variables in our dataset.

## **Not-so-quick Exercise**

I want you to replicate [Table 34 on page 128 of NCES 2005-338.](http://nces.ed.gov/pubs2005/2005338.pdf#154) We'll split this up, but I want the class to come up with a single table that has exactly the same results as the NCES document.

*Init: 25 August 2015; Updated: 25 August 2015*